# **TRAVAILLER AVEC L'AUDIO NUMÉRIQUE**

Alain MICHEL

### **AUTEURS :**

• Alain MICHEL

### **LICENCES :**

Creative Commons - Attribution

# Table des matières

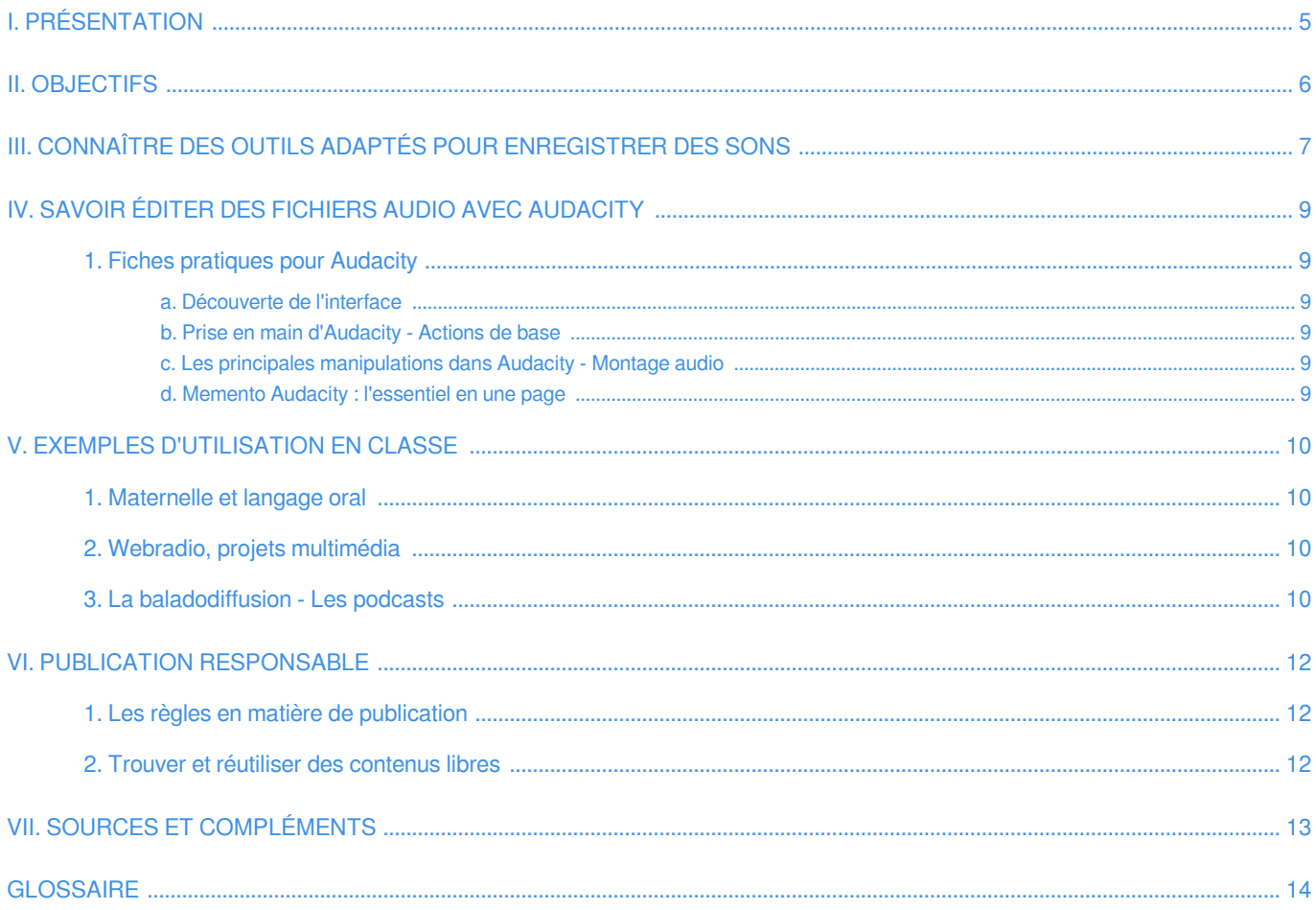

### Le numérique au service de l'oral : travailler avec l'audio en maternelle, en langues vivantes...

Il est très aisé aujourd'hui de travailler sur des fichiers audio en classe, de la même façon qu'avec des images numériques. On peut **produire des fichiers audio** pour et/ou avec des élèves : les ordinateurs savent bien évidemment enregistrer du son, mais d'autres outils comme des baladeurs numériques ou les smartphones et tablettes ont aussi des possibilités d'enregistrement.

**L'utilisation avec sa classe de fichiers audio va ouvrir de nombreuses possibilités** : baladodiffusion<sup>[\[p.14\]](#page-13-1)</sup>, publication en ligne, correspondance scolaire, enrichissement de supports de cours, etc. Il faudra donc **être capable de produire ses propres fichiers** ou d'en trouver sur internet, et **de les éditer, les retravailler, avec des outils adaptés**.

La problématique des **droits d'utilisation et de diffusion** se posera de la même manière qu'avec les images numériques.

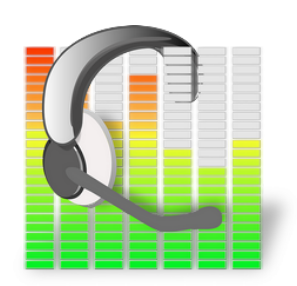

### <span id="page-4-0"></span>**I. Présentation**

On ne peut pas travailler avec le numérique en classe et ignorer toutes les possibilités offertes par les supports audio. À tous les niveaux, et **peut-être plus spécialement en maternelle** ou dans l'**apprentissage des langues vivantes**, l'utilisation de contenus audio avec les élèves est toute indiquée. Nous pouvons, avec les outils numériques actuels, enregistrer des fichiers audio soit au moyen d'un **logiciel**, soit **directement en ligne** ; nous pouvons les **éditer**, les retoucher, et nous pouvons également **partager**, **publier** ces contenus pour les diffuser largement, ou en trouver sur internet pour les utiliser avec ses élèves.

# <span id="page-5-0"></span>**II. Objectifs**

- **Connaître des outils** adaptés pour **enregistrer des sons** et créer ses propres fichiers audio (logiciel, solution en ligne, appareils mobiles)
- Savoir **modifier, retoucher**, monter ses propres contenus audio (logiciel libre **Audacity**, **solutions en ligne**).
- Connaître quelques exemples d'utilisation en classe (**baladodiffusion**, création de contenus multimédias)
- Connaître les **règles en matière d'utilisation et de publication** de fichiers audio.
- Savoir trouver et ré-utiliser des contenus libres (licences Creative Commons [\[p.14\]](#page-13-2)).

### <span id="page-6-0"></span>**III. Connaître des outils adaptés pour enregistrer des sons**

#### Méthode : Solution logicielle o

La première solution possible, qui existe depuis les débuts des outils informatiques, consiste à **brancher un micro sur son ordinateur** et enregistrer les sons au moyen d'un **logiciel**. Il en existe un tout particulièrement indiqué puisqu'il est libre<sup>[\[p.14\]](#page-13-3)</sup>, gratuit et multi-plateformes : **Audacity**.

On peut le télécharger à partir de cette page : [http://sourceforge.net/projects/audacity/files](http://sourceforge.net/projects/audacity/files/audacity/) [/audacity/](http://sourceforge.net/projects/audacity/files/audacity/)

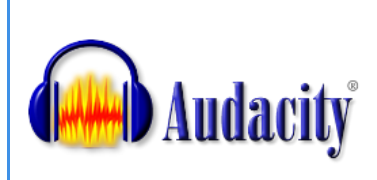

#### Méthode : Outils mobiles n

La deuxième solution, plus « récente » consiste à utiliser des outils mobiles dont on peut aujourd'hui très facilement disposer : un **smartphone** ou une **tablette** peuvent parfaitement enregistrer des sons, de même qu'un **baladeur MP3**. Ces outils, en particulier smartphones et tablettes, offrent l'avantage de pouvoir partager et diffuser rapidement les contenus enregistrés.

### Méthode : Services en ligne

۰

La troisième solution, enfin, consiste à **utiliser des services en ligne**. C'est une solution à laquelle on ne pense pas forcément quand il s'agit d'audio mais pourtant, on peut faire toutes les manipulations essentielles avec certains outils en ligne, comme par exemple, ceux proposés par le site <http://123apps.com/fr/>utilisables gratuitement et sans inscription.

**Enregistreur de voix en ligne** de 123 Apps : <http://online-voice-recorder.com/fr/>

- aucune inscription nécessaire.
- enregistrement direct (un seul bouton nécessite d'autoriser l'utilisation du micro) dans le navigateur de l'ordinateur
- écoute immédiate
- sauvegarde du fichier (téléchargement en MP3)

Il existe toute une **série d'outils** associés au précédent, accessibles depuis la page d'accueil du site 123Apps

- un **fusionneur audio** : comme son nom l'indique, permet de "*raccorder*" deux fichiers audio pour n'en faire plus qu'un.
- un **découpeur audio** : un peu l'inverse du précédent, permet de découper une partie (que l'on sélectionne) dans un fichier audio.
- un **convertisseur audio** : pour changer le format de fichier et le convertir en MP3, en WAV, en FLAC, etc. (8 formats disponibles)
- il y a même un découpeur vidéo et un convertisseur vidéo.

Un autre site : **<http://vocaroo.com/>** permet d'enregistrer sa voix de façon très simple et de partager de plusieurs façons l'enregistrement obtenu :

- aucune inscription nécessaire.
- enregistrement direct (un seul bouton nécessite d'autoriser l'utilisation du micro)
- écoute immédiate
- sauvegarde du fichier (en ligne, ou bien téléchargement sous différents formats : MP3, OGG, FLAC ou Wav)
- partage sur les réseaux sociaux
- envoi par mail
- obtention du code "embed" pour intégration dans une page web.
- obtention du QRCode pour partager le fichier sur des publications papier.
- tout simplement EXCELLENT...

#### Complément : ┿

Les 3 solutions ci-dessus ont l'avantage soit d'être gratuites, soit d'utiliser un matériel existant ou peu onéreux. Une solution plus coûteuse et offrant l'avantage d'une **qualité audio bien plus élevée** existe néanmoins si on utilise un **enregistreur audio numérique**.

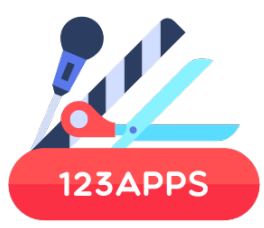

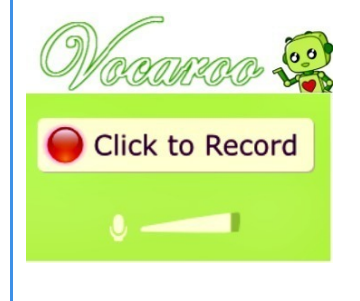

# <span id="page-8-0"></span>**IV. Savoir éditer des fichiers audio avec Audacity**

**AUTEURS :**

• Alain MICHEL

**LICENCES :** Creative Commons - Attribution

Le logiciel libre<sup>[\[p.14\]](#page-13-3)</sup> Audacity est un véritable couteau suisse pour l'audio : il permet d'importer et d'éditer n'importe quel **fichier audio** et de le retoucher, découper, appliquer des effets, faire du montage audio, traiter plusieurs pistes, etc. Les fonctionnalités et possibilités de l'outil sont tellement nombreuses qu'il est impossible de les lister ici. La **prise en main** de ce logiciel est malgré tout **très simple** pour des utilisations basiques.

#### Attention : ļ

**IMPORTANT** - À noter : à cause des brevets logiciels, les développeurs d'Audacity ne peuvent pas distribuer les logiciels d'encodage en MP3 par eux-mêmes (le format MP3, bien qu'il soit "*universel*", n'est pas un format libre). Si on veut générer des fichiers en MP3 (ce qui n'est ni une obligation, ni indispensable) avec Audacity, **il faudra donc rajouter manuellement une fonctionnalité à Audacity** pour qu'il soit capable d'exporter en MP3 les contenus créés. On va donc lui ajouter **l'encodeur LAME**, à télécharger sur cette page :

<http://lame.buanzo.org/#lamewindl>

### <span id="page-8-1"></span>**1. Fiches pratiques pour Audacity**

Ces fiches sont le fruit d'un travail de Anthony Taubin, enseignant en Technologies de l'informatique et du multimedia au lycée du Mené à Merdrignac (22).

### <span id="page-8-2"></span>**a. Découverte de l'interface**

cf. Guide de l'interface pour la prise en main d'Audacity Consulter sur le site original :<http://blogs.lyceecfadumene.fr/informatique/files/2009/10/Fiche-n%C2%B01-Audacity-Interface.pdf>

### <span id="page-8-3"></span>**b. Prise en main d'Audacity - Actions de base**

cf. Prise en main d'Audacity - Actions de base

Consulter sur le site original : [http://blogs.lyceecfadumene.fr/informatique/files/2009/10/Fiche-n%C2%B02-Audacity-Prise-en-main.](http://blogs.lyceecfadumene.fr/informatique/files/2009/10/Fiche-n%C2%B02-Audacity-Prise-en-main.pdf) [pdf](http://blogs.lyceecfadumene.fr/informatique/files/2009/10/Fiche-n%C2%B02-Audacity-Prise-en-main.pdf)

### <span id="page-8-4"></span>**c. Les principales manipulations dans Audacity - Montage audio**

cf. Les principales manipulations dans Audacity - Montage audio Consulter sur le site original : [http://blogs.lyceecfadumene.fr/informatique/files/2009/10/Fiche-n%C2%B03-Audacity-Manipulations.](http://blogs.lyceecfadumene.fr/informatique/files/2009/10/Fiche-n%C2%B03-Audacity-Manipulations.pdf) [pdf](http://blogs.lyceecfadumene.fr/informatique/files/2009/10/Fiche-n%C2%B03-Audacity-Manipulations.pdf)

### <span id="page-8-5"></span>**d. Memento Audacity : l'essentiel en une page**

cf. Memento Audacity

Consulter sur le site original : [http://blogs.lyceecfadumene.fr/informatique/files/2013/05/Memento\\_Audacity.pdf](http://blogs.lyceecfadumene.fr/informatique/files/2013/05/Memento_Audacity.pdf)

# <span id="page-9-0"></span>**V. Exemples d'utilisation en classe**

### <span id="page-9-1"></span>**1. Maternelle et langage oral**

Dans le premier degré, et en **maternelle** plus particulièrement, l'utilisation en classe de documents audio est toute indiquée, par exemple pour tout ce qui est **langage oral**, avec l'enregistrement de comptines, poésies, chansons, contes, réalisation d'une « *bibliothèque sonore* », d'un imagier sonore, etc.

Le site <http://www.art4apps.org/audio/> est intéressant pour la construction de documents intégrant l'audio puisqu'il propose une banque d'environ un millier de fichiers audio, écoutables en ligne et téléchargeables, proposant la prononciation d'autant de mots en plusieurs langues. Très intéressant pour les enseignants qui pourront récupérer ces fichiers pour construire des activités en langue, par exemple sur tableau interactif (mais pas que...). De plus, l'ensemble de ces contenus est distribué sous licence libre CC-BY-NC-SA.

Exemples d'utilisation de **tablettes tactiles en classe de maternelle**, avec un travail axé sur le son : <http://www.doigtdecole.com/tag/musique/>

### <span id="page-9-2"></span>**2. Webradio, projets multimédia**

On peut également prévoir, et c'est tout l'intérêt avec les outils numériques, de travailler sur des **projets multimédia** de plus longue haleine qui permettront des réalisations avancées et seront mis en valeur par la publication : **livre numérique**, **reportages** et documentaires, site internet, **production de podcasts**, **webradio**, etc.

Exemple avec la production d'un livre numérique sur tablettes :

[http://www.cndp.fr/agence-usages-tice/temoignages/production-d-un-livre-numerique-sur-tablette-tactile-](http://www.cndp.fr/agence-usages-tice/temoignages/production-d-un-livre-numerique-sur-tablette-tactile-1247.htm)[1247.htm](http://www.cndp.fr/agence-usages-tice/temoignages/production-d-un-livre-numerique-sur-tablette-tactile-1247.htm)

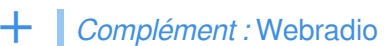

En ce qui concerne la mise en place d'un projet Webradio, l'**Académie de Versailles** propose un **dossier complet** regroupant 12 articles qui décrivent tous les aspects du projet (aspects pédagogique, matériel, technique, légal). L'ensemble de ces documents est accessible sur cette page :

<http://www.education-aux-medias.ac-versailles.fr/Webradio>

Un autre site décrit de façon très détaillée le matériel nécessaire pour un établissement désirant se lancer dans un projet de ce type :

<https://blog.juliendelmas.fr/?mettre-en-place-une-webradio>

Enfin, le **CLEMI et le Canopé de l'Académie de Besançon** proposent un dossier complet sur ce thème avec de **nombreux liens** vers des ressources pédagogiques et techniques :

<http://canope.ac-besancon.fr/clemi/?p=606>

### <span id="page-9-3"></span>**3. La baladodiffusion - Les podcasts**

Une des utilisations pédagogiques auxquelles on pense également en matière d'audio numérique, c'est la baladodiffusion<sup>[\[p.14\]](#page-13-1)</sup>. Elle présente quatre caractéristiques principales : transfert de fichiers, utilisation différée, mobilité et individualisation. Dans le domaine éducatif, elle consiste surtout à **mettre à la disposition des élèves des documents audio et/ou vidéo** pour qu'ils puissent travailler en dehors de la classe, ou dans la classe, individuellement.

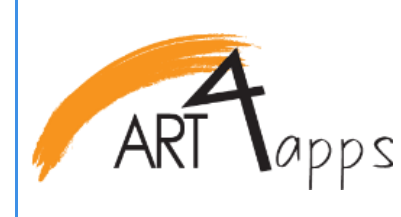

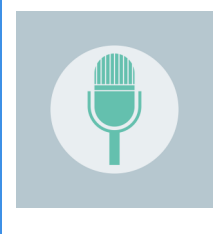

#### Travailler avec l'audio numérique

Un document entièrement consacré à la mise en place de cette pratique en classe a été créé par le **Ministère de l'Éducation Nationale et le Réseau Canopé** : le « *Guide pratique de la baladodiffusion* » : <http://www.cndp.fr/guidebaladodiffusionlangues/> Retour d'expérience d'utilisation de la **baladodiffusion en collège** :<http://www.intertice.fr/Baladodiffusion>

#### Complément : Audiolingua  $\overline{\phantom{a}}$

Dans l'enseignement des langues et pour l'utilisation de **podcasts**, pour tous les niveaux, depuis l'élémentaire jusqu'au lycée, **un site est plus particulièrement à signaler** : **AudioLingua**

### <http://www.audio-lingua.eu/?lang=fr>

Ce site propose des **podcasts dans plusieurs langues**, **téléchargeables**, avec des outils permettant de filtrer par langue, par niveau, par durée, etc...

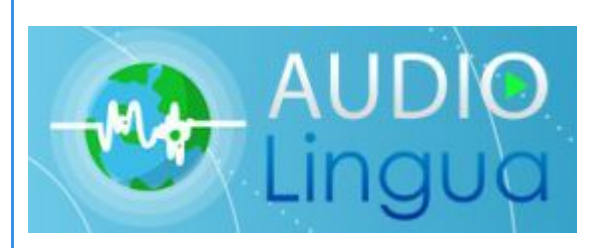

# <span id="page-11-0"></span>**VI. Publication responsable**

### <span id="page-11-1"></span>**1. Les règles en matière de publication**

En classe, un enseignant et un élève peuvent être amenés à publier des contenus via Internet : le site de l'établissement, l'ENT, le blog d'une classe sont autant de supports de diffusion des travaux pédagogiques. Comme pour la publication d'images, **les contenus audio sont également concernés** par certaines règles, surtout en ce qui concerne la **propriété intellectuelle**.

**Les travaux d'élèves relèvent du droit d'auteur** et donc, un élève qui réalise un travail pédagogique présentant une certaine créativité est un auteur et est titulaire de droits d'auteur. Cela signifie que l'enseignant qui désire publier sur internet des travaux d'élèves doit obtenir l'autorisation écrite de l'élève et donc, de ses représentants légaux.

Des **modèles d'autorisation**, téléchargeables dans différentes versions modifiables, sont disponibles sur cette page : [http://eduscol.education.fr/internet-responsab](http://eduscol.education.fr/internet-responsable/ressources/boite-a-outils.html)le [/ressources/boite-a-outils.html](http://eduscol.education.fr/internet-responsable/ressources/boite-a-outils.html)

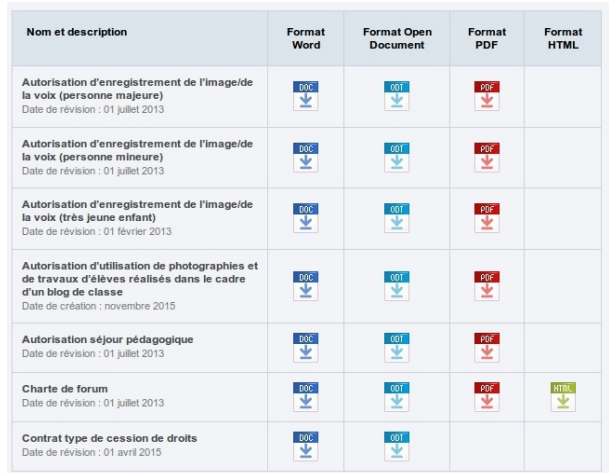

Boîte à outils - Internet responsable

### <span id="page-11-2"></span>**2. Trouver et réutiliser des contenus libres**

On trouve sur internet des sites qui proposent des **contenus audio libres** ou au moins **gratuits**. Une sélection de sites ici : <http://www.pearltrees.com/alainmi/banques-sons/id5169463>

En ce qui concerne la **réutilisation de contenus diffusés sous licence libre**, les règles sont les mêmes pour tous les types de contenus. Contrairement aux apparences, un contenu libre ne signifie pas qu'on est libre d'en faire ce qu'on veut : on évitera d'employer le terme "*libre de droits*" qui est un abus de langage. Certes, je n'ai pas besoin de demander d'autorisation à l'auteur puisque je l'ai par défaut, mais **il va falloir mentionner certaines informations** : je suis a minima et dans tous les cas obligé de **citer le nom de l'auteur**.

Il est également nécessaire de **préciser les conditions de licence** fixées par l'auteur.

Par souci d'éthique, on veillera, même si ce n'est pas une obligation, à **préciser aussi la source du contenu original** (le nom et / ou l'adresse URL du site internet sur lequel je l'ai trouvé).

### <span id="page-12-0"></span>**VII. Sources et compléments**

- **·** Des tutoriels animés consacrés à Audacity : <http://www.tutoriels-animes.com/tutoriels-audacity.html>
- Prise en main de Audacity :<http://openclassrooms.com/courses/audacity-prise-en-main>
- Manuel d'utilisation en ligne : <https://fr.flossmanuals.net/audacity/introduction/>
- Tout ce qu'il faut savoir sur les licences Creative Commons : <http://coreight.com/content/guide-licences-creative-commons>
- Tout savoir sur la baladodiffusion : <http://www.pearltrees.com/alainmi/baladodiffusion/id6484607>
- Des sites pour travailler avec l'audio en langues vivantes : <http://www.pearltrees.com/alainmi/langues-vivantes/id4330272>

### **GLOSSAIRE**

### <span id="page-13-1"></span><span id="page-13-0"></span>**Baladodiffusion**

### La baladodiffusion, c'est la **diffusion de contenus** vers ou à partir d'**appareils nomades**.

Les contenus étaient au départ essentiellement audios, diffusés vers des appareils de type baladeur MP3. Avec l'évolution des matériels, mais on peut maintenant également utiliser des contenus vidéos, des PDF, des images ou diaporamas, etc. vers des lecteurs MP4 dont les fonctionnalités sont plus nombreuses.

La baladodiffusion est associée à la notion de <mark>podcasts</mark><sup>[\[p.14\]](#page-13-4)</sup>.

### <span id="page-13-2"></span>**Licences libres Creative Commons**

**Creative Commons** propose gratuitement six licences qui permettent aux titulaires de droits d'auteur de mettre leurs œuvres à disposition du public à des conditions prédéfinies.

Les licences Creative Commons viennent en complément du droit applicable, elles ne se substituent pas au droit d'auteur.

Simples à utiliser et intégrées dans les standards du web, ces autorisations non exclusives permettent aux titulaires de droits d'autoriser le public à effectuer certaines utilisations, tout en ayant la possibilité de réserver les exploitations commerciales, les œuvres dérivées et les conditions de redistribution.

<https://creativecommons.org/>

### <span id="page-13-3"></span>**Logiciel libre**

Un logiciel libre est un programme informatique dont les méthodes et techniques de conception sont accessibles et modifiables par tous. Il accorde quatre droits fondamentaux aux utilisateurs :

- le droit de l'utiliser sans restriction d'usage,
- le droit d'en étudier son fonctionnement grâce à sa recette de fabrication (son code source) disponible,
- le droit de le distribuer à ses proches ou à toute autre personne,
- le droit de le modifier pour l'adapter à ses propres besoins.

Les logiciels libres sont donc des logiciels qui respectent les libertés des utilisateurs. Le terme "*libre*" fait bien référence à la liberté et non pas au prix, contrairement à ce que peut laisser penser le terme anglais pour désigner les logiciels libres "*free software*" ("*free*" veut aussi dire "*gratuit*" en anglais...)

#### <span id="page-13-4"></span>**Podcast**

Un podcast est un **fichier audio** (ou vidéo) **en ligne**, librement téléchargeable sur un appareil nomade de type baladeur MP3 (ou MP4).